## EN **Notice for PR655/PR1000/ PR1000e users**

Thank you so much for purchasing this accessory.

At first, please make sure that the machine is updated to the most current version, and follow the steps displayed in the setting screen on page 1 to use the frames.

This operation is needed only for the initial time when any size frame is being used with embroidery frame holder D or E.

### DE **Hinweis für Benutzer des Modells PR655/PR1000/PR1000e**

Vielen Dank für den Kauf dieses Zubehörs.

Stellen Sie zunächst sicher, dass die Maschinensoftware aktualisiert wurde und auf dem neuesten Stand ist, und befolgen Sie anschließend die auf **Seite 1 des Einstellungsbildschirms** angezeigten Schritte zur Verwendung der Rahmen.

Diese Schritte müssen nur durchgeführt werden, wenn ein Rahmen beliebiger Größe mit einem Stickrahmenhalter D oder E verwendet wird.

## FR **Remarque pour les utilisateurs des modèles PR655/PR1000/PR1000e**

Merci d'avoir acheté cet accessoire.

Commencez par vérifier que la toute dernière mise à jour logicielle est installée sur votre machine, puis exécutez les étapes indiquées sur l'**écran de réglage à la page 1** pour utiliser les cadres.

Cette opération n'est nécessaire que lors de la première utilisation de cadre, quelle qu'en soit la taille, avec le support du cadre de broderie D ou E.

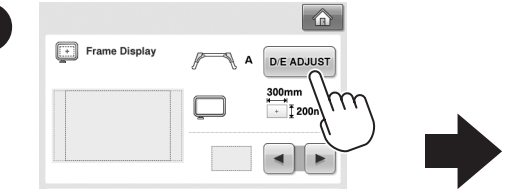

# NL **Opmerking voor PR655/PR1000/ PR1000e-gebruikers**

Hartelijk dank voor het aanschaffen van dit accessoire.

Zorg er eerst voor dat de machine is bijgewerkt naar de nieuwste versie en volg de stappen die worden weergegeven op het **instellingenscherm op pagina 1** om de ramen te gebruiken.

Deze bewerking is alleen nodig voor de initiële tijd waarin een raamgrootte wordt gebruikt met de borduurraamhouder D of E.

#### IT **Nota per gli utenti dei modelli PR655/PR1000/PR1000e**

Grazie per aver acquistato questo accessorio.

Innanzitutto, verificare che la macchina sia aggiornata alla versione più attuale e seguire i passaggi visualizzati alla **pagina 1 della schermata delle impostazioni** per utilizzare i telai.

Questa operazione è necessaria solo quando si utilizza per la prima volta un telaio di dimensioni qualsiasi con il supporto del telaio per ricamo D o E.

## ES **Aviso para los usuarios de los modelos PR655/PR1000/PR1000e**

Muchas gracias por adquirir este accesorio.

En un primer momento, compruebe que la máquina esté actualizada a la versión más actual y siga los pasos indicados en la **pantalla de ajustes de la página 1** para utilizar los bastidores.

Esta operación solo debe realizarse la primera vez que se utiliza un bastidor de cualquier tamaño con el soporte del bastidor de bordado D o E.

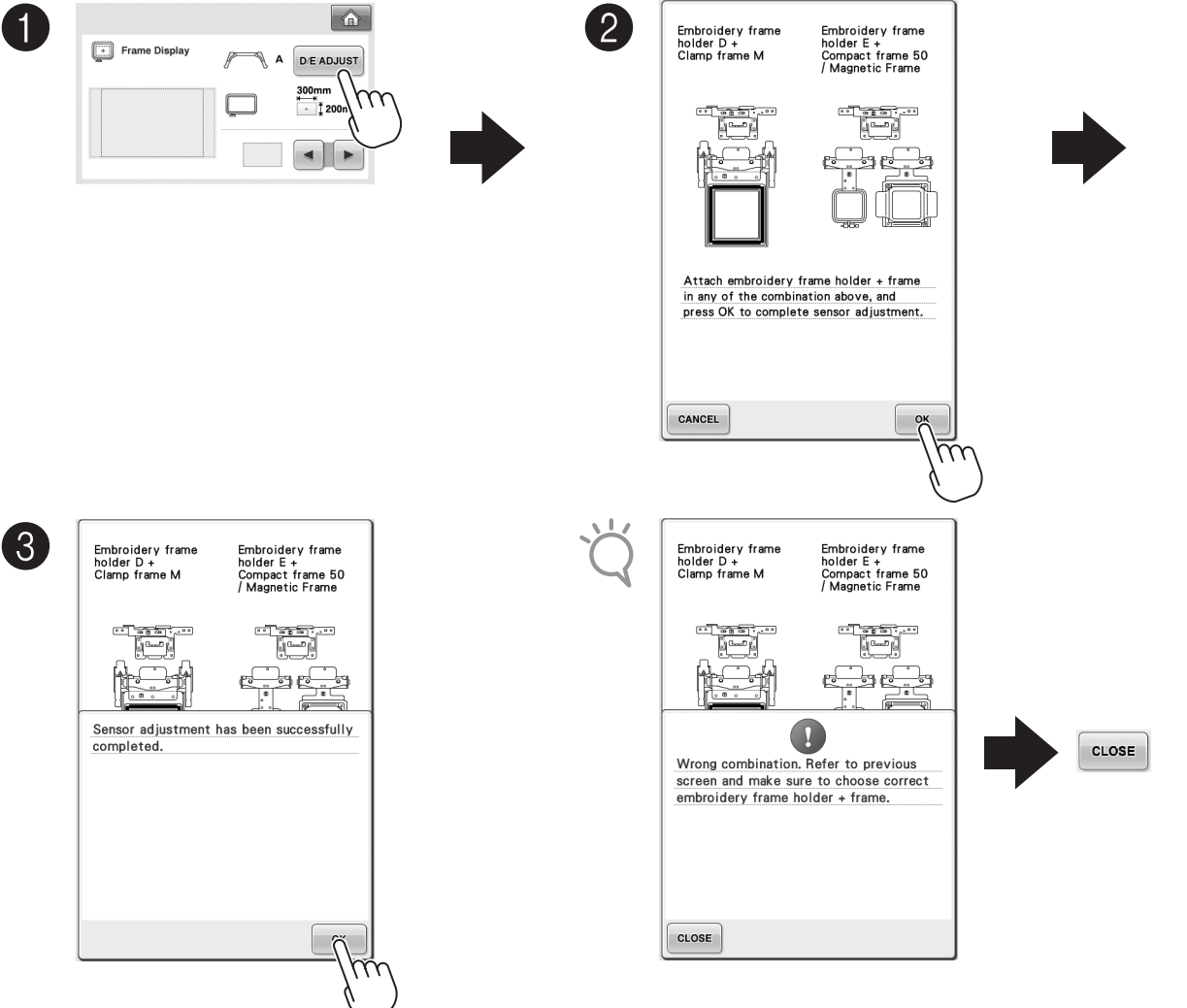

#### **Aviso para os usuários de PR655/ PR1000/PR1000e**

Muito obrigado por adquirir este acessório.

Primeiro, assegure-se de que a máquina está atualizada com a versão mais atual, e siga os passos exibidos na **tela**  de configuração da página 1 para usar os bastidores. Esta operação só é necessária inicialmente quando é usado um bastidor de qualquer tamanho com a base de suporte do bastidor de bordar D ou E.

#### RU **Примечание для моделей PR655/ PR1000/PR1000e**

Благодарим вас за приобретение этой принадлежности! Сначала убедитесь, что программное обеспечение машины обновлено до последней версии, и выполните действия, описанные на **экране настроек на странице 1** для использования пялец. Эту операцию необходимо выполнить только перед первым использованием любых пялец с держателем пялец D или E.

#### **SC PR655/PR1000/ PR1000e**用户注意事项

非常感谢您购买此配件。

首先,请确保机器已更新到最新版本,请按照第1页的设置画面 上显示的步骤操作,以使用绣花框。

只有在任何尺寸的绣花框初次与绣花框支架D或E一起使用时, 才需要执行此操作。

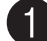

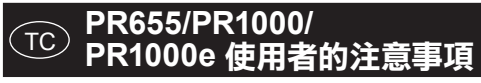

非常感謝您購買此配件。

首先, 請確定本機已更新至最新版本, 然後依照**第 1 頁的設定** 畫面上顯示的步驟使用繡花框。

只有第一次將任何尺寸的繡花框與繡花臂框架 D 或 E 一起 使用時,才需進行此操作。

#### KO **PR655/PR1000/ PR1000e 사용자를 위한 알림**

액세서리를 구입해 주셔서 감사합니다.

먼저 기기가 최신 버전으로 업데이트되어 있는지 확인한 다음 **1페이지의 설정 화면**에 표시된 단계에 따라서 프레임을 사용하세요.

자수틀 홀더 D 또는 E의 어떠한 크기의 틀을 사용하더라도 처음 사용 시에만 이 동작을 수행합니다.

#### JA **PR655 / PR1000 / PR1000e**をお使いの方へお知らせ

この度は、本製品をお買い上げいただきまして誠にありがとうございます。 はじめに最新のバージョンに更新されていることを確認し、**設定画面の 1ページ目**に表示される手順に従って刺しゅう枠を使用してください。 この操作は、台枠DまたはEを使用する場合、最初に必要な設定です。

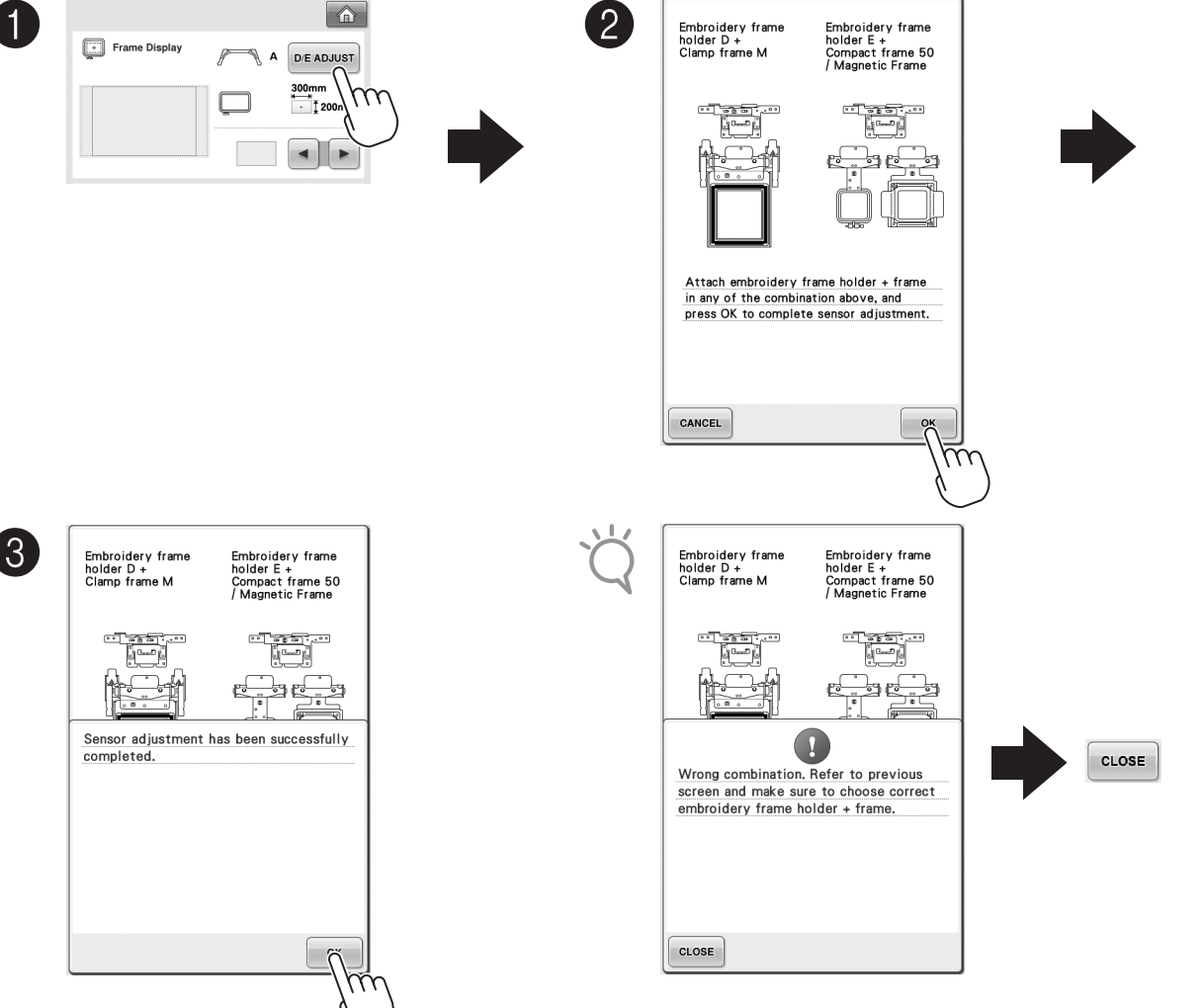